# Personnaliser ma To-do-List...

## Où trouver le pense-bête numérique ?

 $\hat{a}$  menu démarrer  $\rightarrow$  tous les programmes  $\rightarrow$  accessoires  $\rightarrow$  Pense Bête

Le Pense-bête, autrement… en quelques touches, vous pouvez changer la couleur et la mise en forme du texte :

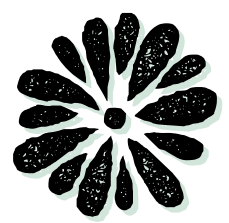

### La combinaison des touches

 $\Rightarrow$  Changer la couleur :

Clic-Droit dans le Post-it et choisir une couleur.

#### $\Rightarrow$  Modifier l'alianement du texte :

[CTRL] + [L] : aligner le texte à gauche

[CTRL] + [E] : aligner le texte au centre

[CTRL] + [R] : aligner le texte à droite

[CTRL] + [Shift] + [L] : Créer une liste à puces, appuyez plusieurs fois pour faire défiler les options (point, nombre ou lettre)

 $\Rightarrow$  Modifier le style :

[CTRL] + [B] : mettre le texte sélectionné en gras [CTRL] + [I] : texte en italique [CTRL] + [U] : texte souligné

[CTRL] + [T] : texte barré

 $\Rightarrow$  Modifier la taille de la police :

 $[CTRL] + [Shift] + [,]$  : diminuer la taille des [CTRL] + [Shift] + [;] : augmenter la taille des caractères

Ne pas oublier... La rentrée

- <del>1.</del> plan de la classe
- 2 caniers et supports
- <del>3.</del> pages de garde
- 4- Fariquer les Calmittos
- $5.$  sous-main  $Cp$ -CE1
- 6. affiches à raccrocher
- 7. récupérer la plastifieuse
- 8. étiquettes prénom (autocollantes)<br>8. étiquettes prénom (autocollantes)<br>9. Premier ionn d
- 9. Premier jour de classe à finaliser...<br>9. Premier jour de classe à finaliser...<br>10. Fichiers à plater 10. Fichiers à photocopier